## インターネットを利用する

(Chrome)

Chromeを利用する

 $\boxed{1}$ 

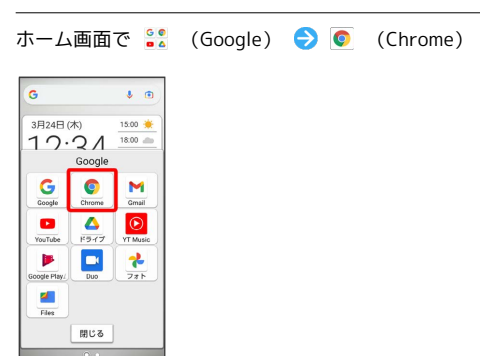

※ Chrome画面が表示されます。

・確認画面が表示されたときは、画面の指示に従って操作してくだ さい。

 $\overline{2}$ 

画面上部の入力欄をタップ 検索したい語句またはURLを入力

実行

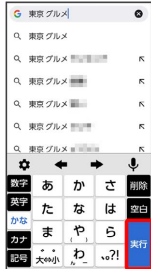

※3 検索結果またはウェブサイトが表示されます。